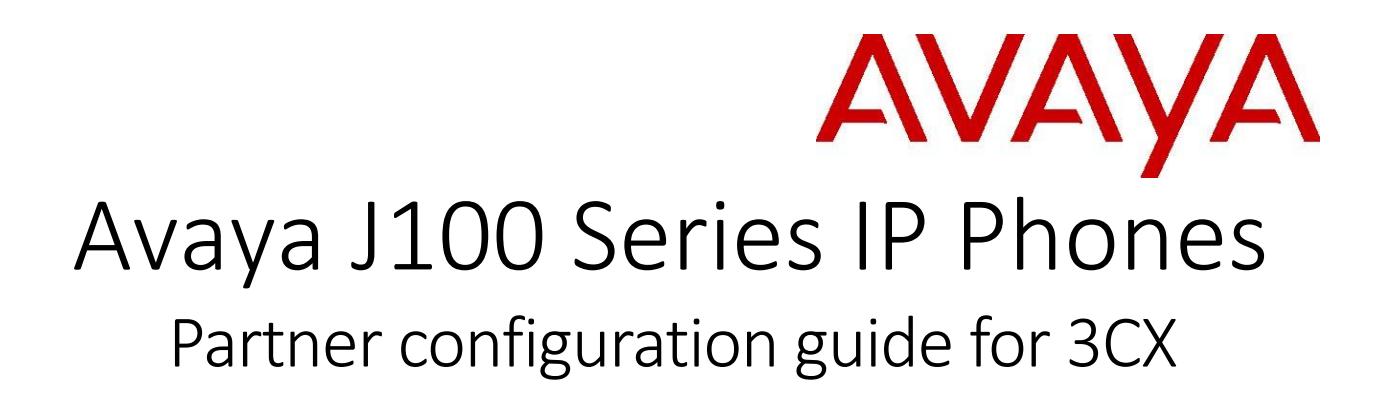

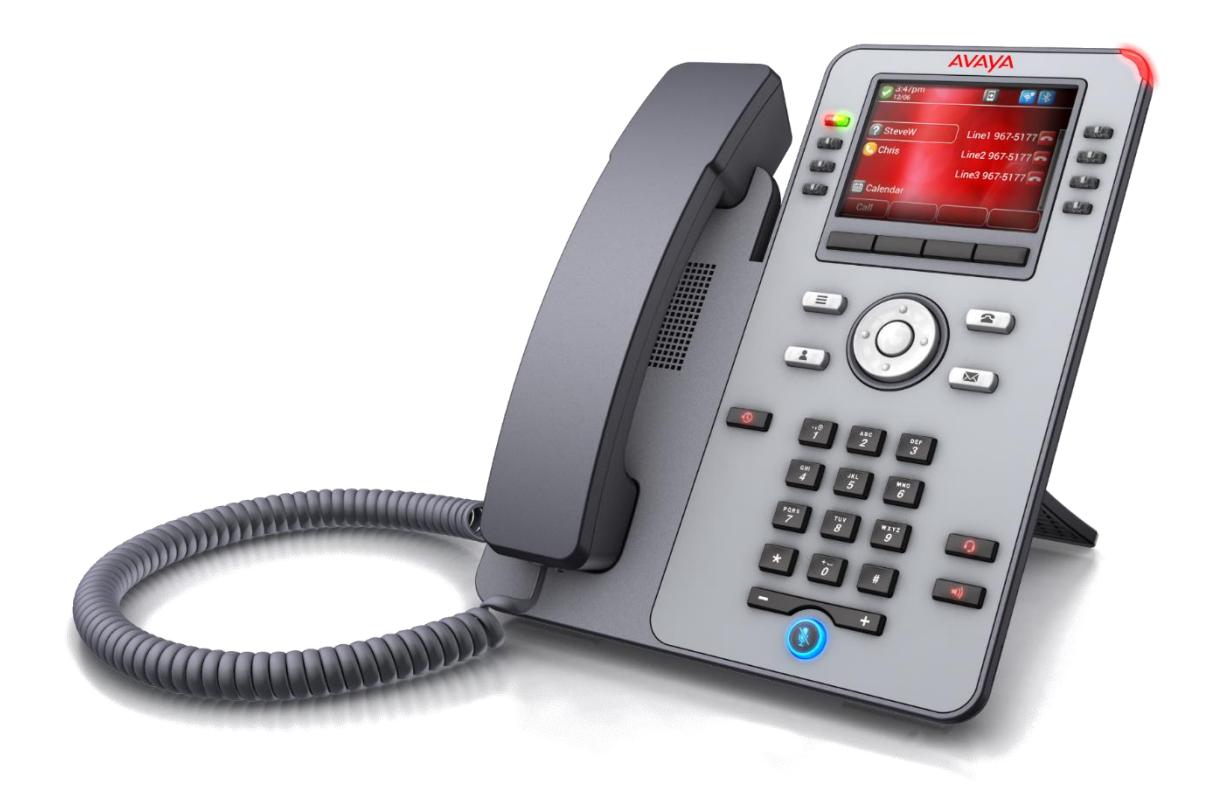

April 2019 Document Version 1.0

# Contents

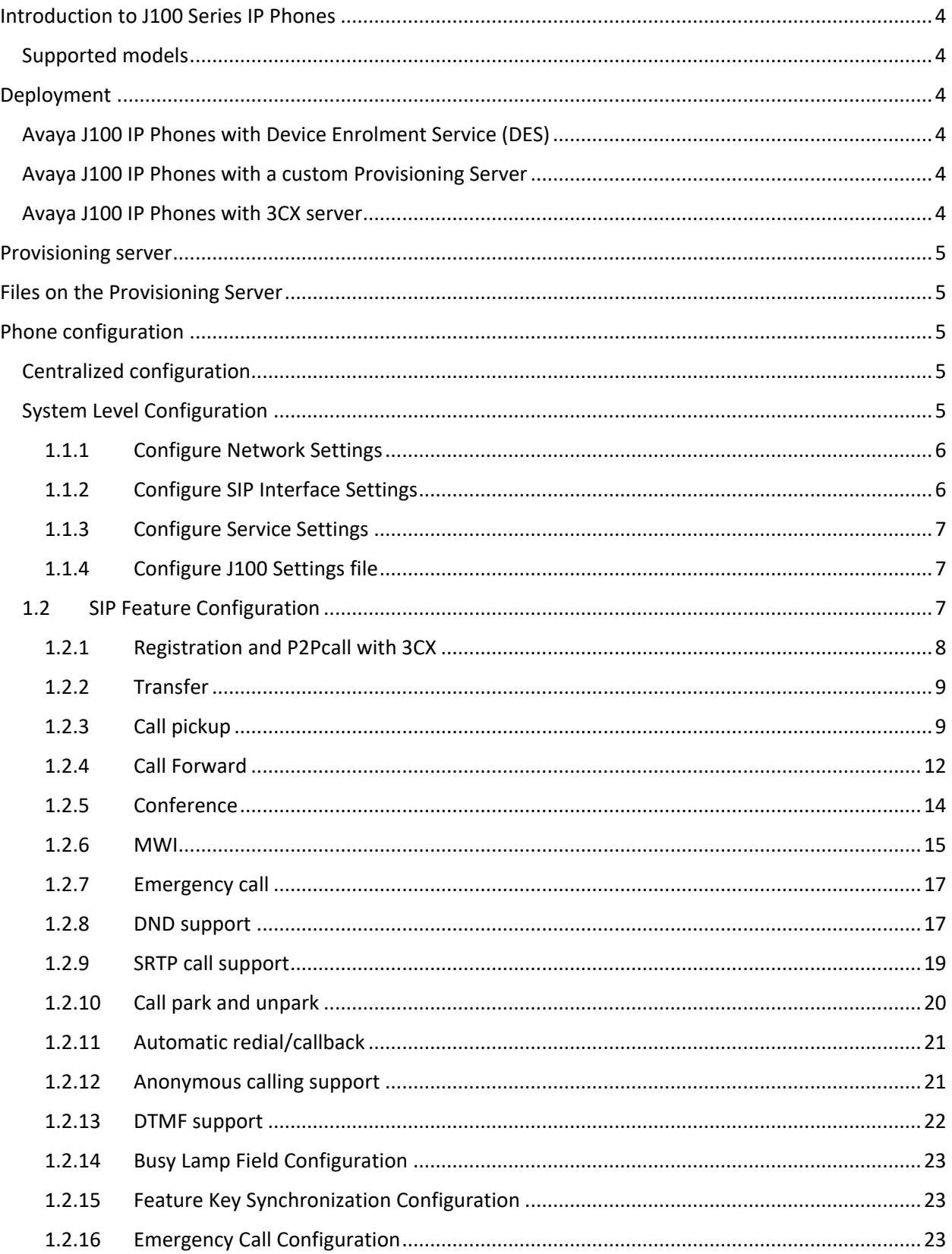

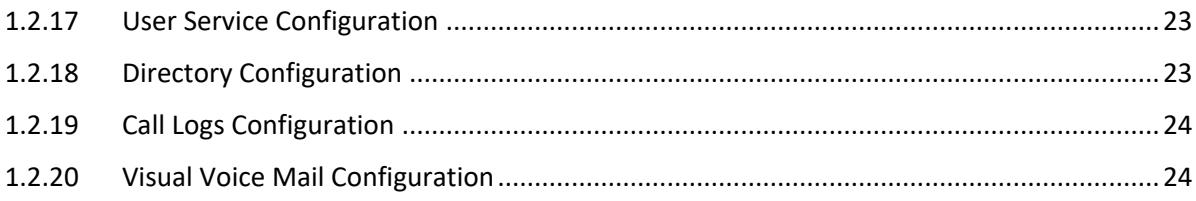

# <span id="page-3-0"></span>Introduction to J100 Series IP Phones

Avaya J100 Series IP Phones provide a range of applications and features for unified communications. The phones leverage the enterprise IP network and eliminate the need of a separate voice network. The phones offer superior audio quality with the amplified handsets and customization with low power requirements in a Session Initiation Protocol (SIP) environment.

The phones can be configured

#### <span id="page-3-1"></span>Supported models

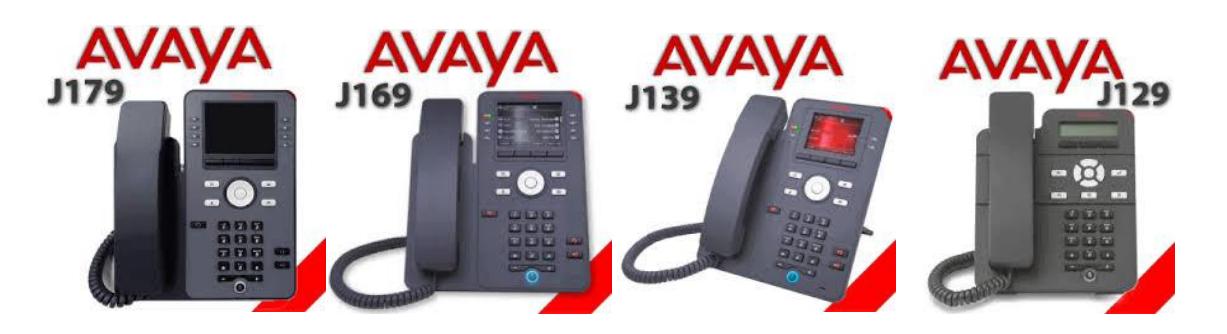

# <span id="page-3-2"></span>Deployment

#### <span id="page-3-3"></span>Avaya J100 IP Phones with Device Enrolment Service (DES)

To ease deployment and to be able to plug in the phone right out of the box and have the phone automatically configure and login it is recommended to use the Device Enrolment Service (DES). DES allows the phone to be automatically pointed to the appropriate Provisioning Server (either custom provisioning server (below) or 3CX server. To use this service, you must have an account on DES. Please see *"Installing and Administering Avaya J100 series IP Phone in third-party call control setup"* for more information on the DES. Alternatively, the phone can be pointed to the Provisioning Server via DHCP.

#### <span id="page-3-4"></span>Avaya J100 IP Phones with a custom Provisioning Server

You can configure a custom Provisioning Server and use it to provide the configuration files to the phones. The provisioning server hosts the J100Supgrade.txt file, the J100settings.txt file as well as other configuration files (e.g. language, images, certificates) needed to get the phone configured and connected to the network.

#### <span id="page-3-5"></span>Avaya J100 IP Phones with 3CX server

With 3CX server, you can automatically create the appropriate device (J100settings.txt) and user (<MACaddress>.txtspecific configuration files from the management system on the 3CX Provisioning Server. In this configuration, the phone does not require a custom Provisioning Server and connects to the 3CX Provisioning Server instead. For more information specifically related to the 3CX Provisioning service please see the *3CX support portal https://www.3cx.com/support/*

# <span id="page-4-0"></span>Provisioning server

The Provisioning Server is an HTTP or an HTTPS server that hosts the phone firmware and configuration files.

# <span id="page-4-1"></span>Files on the Provisioning Server

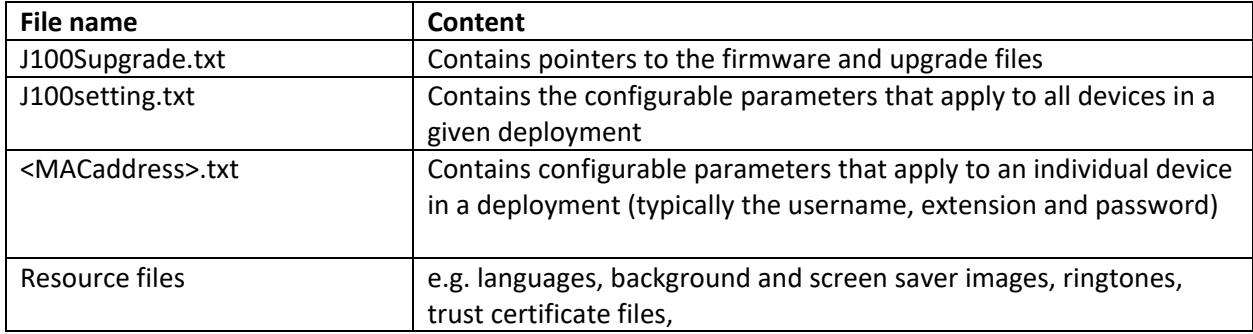

# <span id="page-4-2"></span>Phone configuration

You can configure Avaya J100 Series IP Phones to work in the 3CX environment in the following ways:

- **Centralized configuration using file server**
- **Configuration through the web interface**

Please see *"Installing and Administering Avaya J100 series IP Phone in third-party call control setup"* for more information on the Configuration through the web interface.

#### <span id="page-4-3"></span>Centralized configuration

You can bulk configure Avaya J100 Series IP Phones by using the 46xxsettings file. The phone can access the settings file via HTTP and HTTPS.

The following configuration files must be available on the file server configured for the devices.

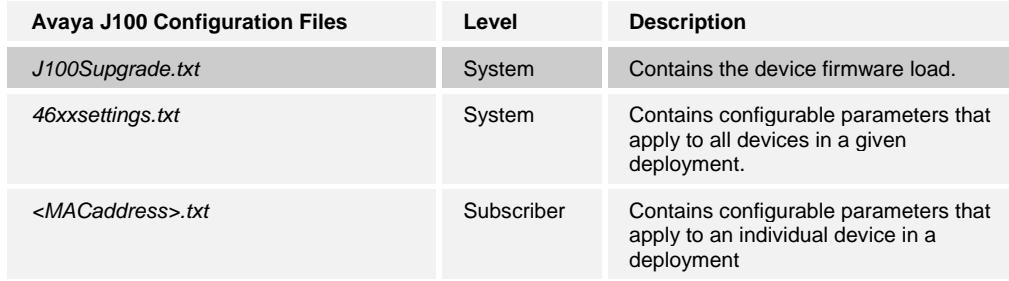

### <span id="page-4-4"></span>System Level Configuration

This section describes system-wide configuration items in the  $46xxsettings.txt$  file that are generally required for each Avaya J129 IP Phone to work with. Subscriber-specific settings are described in the next section. For parameter description, see the *Installing and Administering Avaya J129 IP Phone in third-party call control setup* for J129.

## <span id="page-5-0"></span>1.1.1 Configure Network Settings

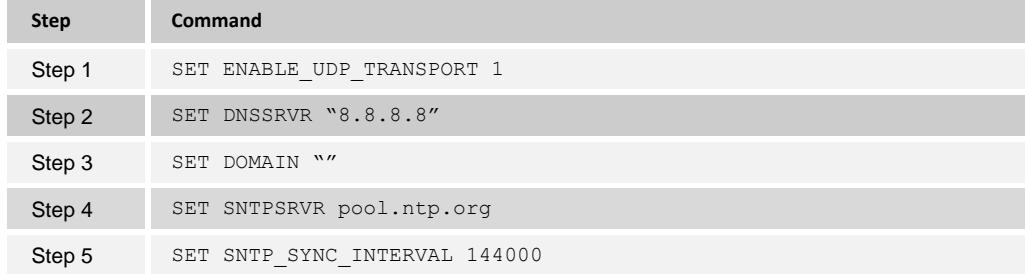

# <span id="page-5-1"></span>1.1.2 Configure SIP Interface Settings

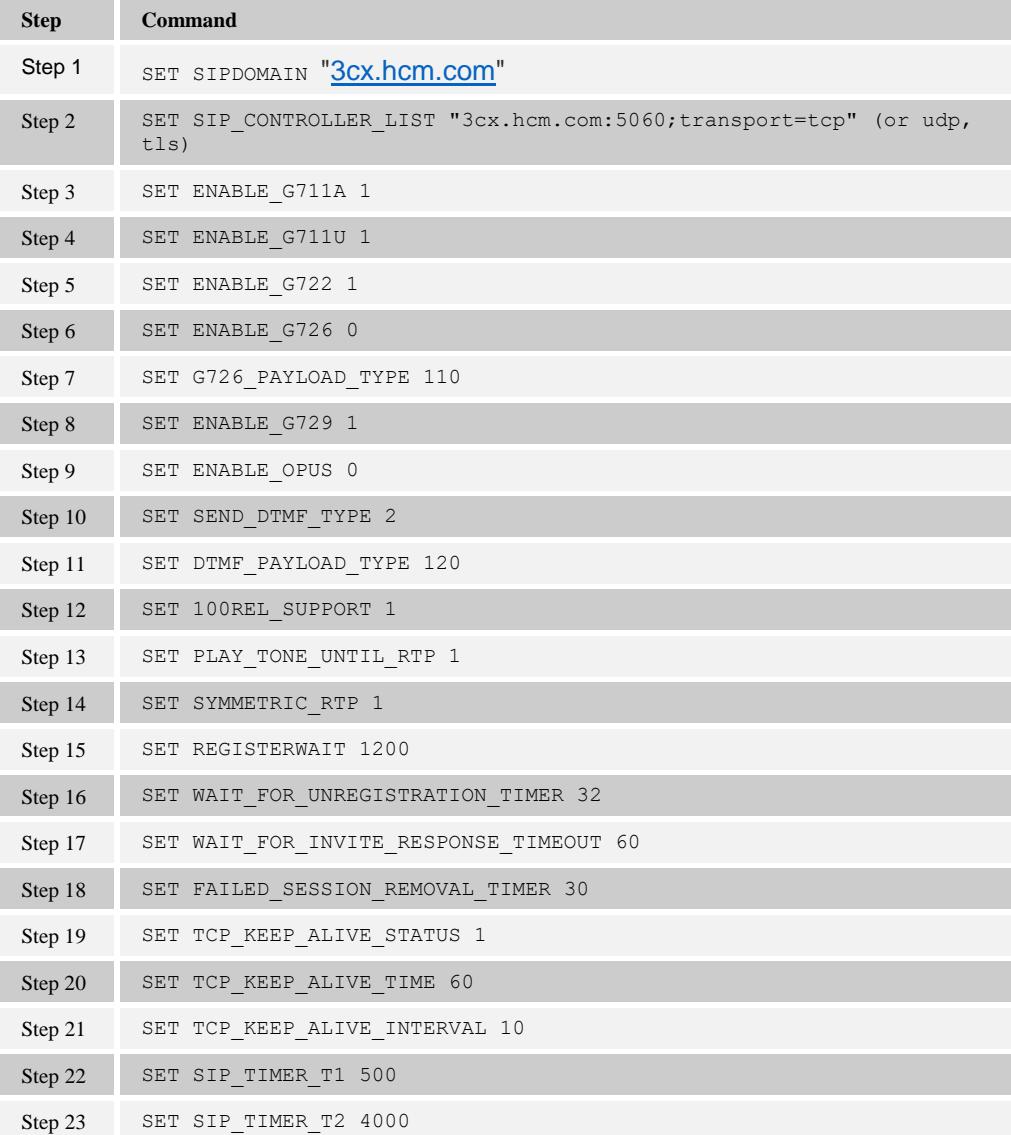

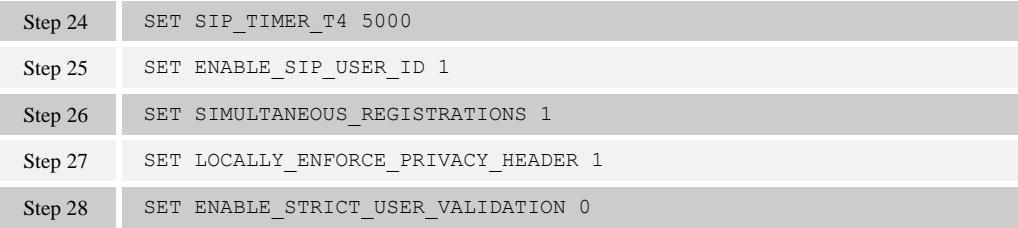

## <span id="page-6-0"></span>1.1.3 Configure Service Settings

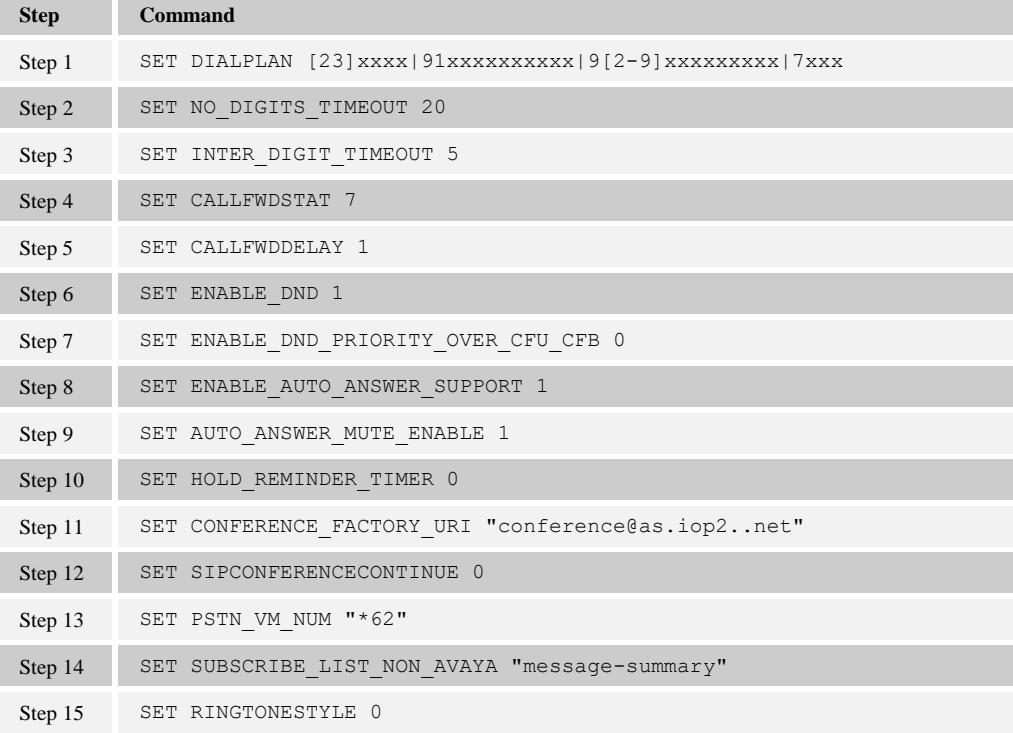

## <span id="page-6-1"></span>1.1.4 Configure J100 Settings file

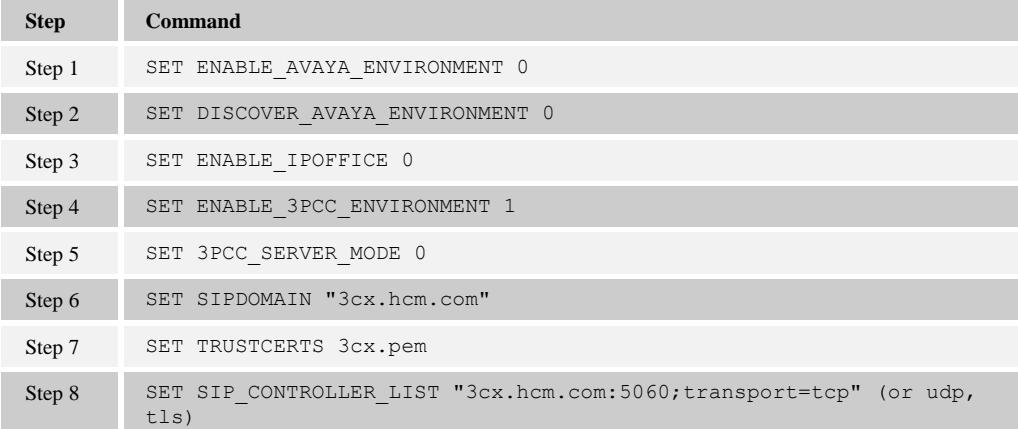

## <span id="page-6-2"></span>1.2 SIP Feature Configuration

This section provides configuration instructions for SIP features supported by the phone.

## <span id="page-7-0"></span>1.2.1 Registration and P2Pcall with 3CX

#### *TCP configuration*

#### Configure J100 Settings file

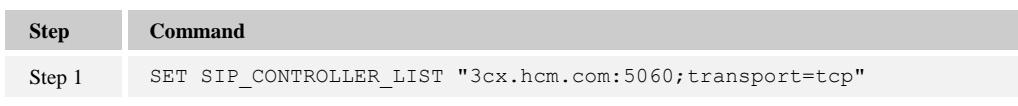

#### In 3Cx server

**Step 1**: Go to Extensions > "Edit extension xxxx" > Phone Provisioning > SIP Transport: TCP

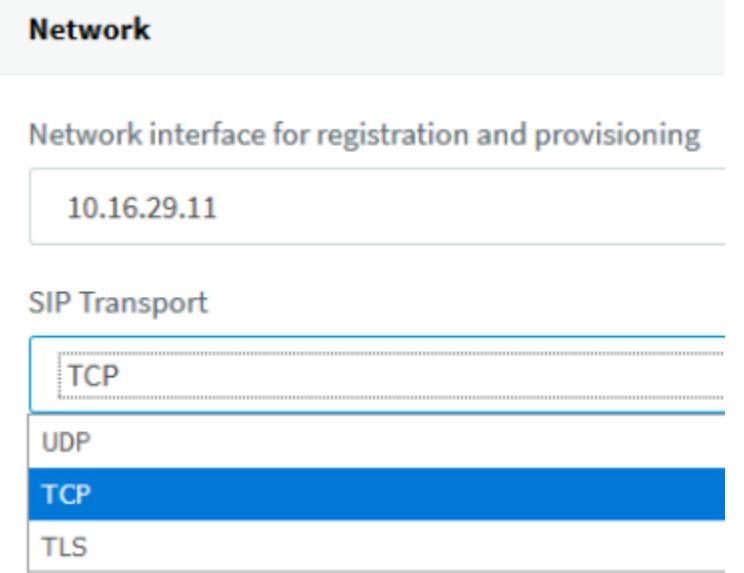

*TLS configuration* 

Configure J100 Settings file

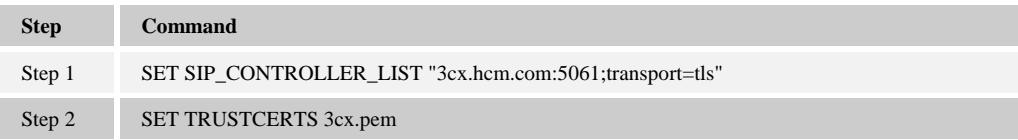

In 3Cx server

Go to Extensions > "Edit extension xxxx" > Phone Provisioning > SIP Transport: TLS

*UDP configuration* 

#### Configure J100 Settings file

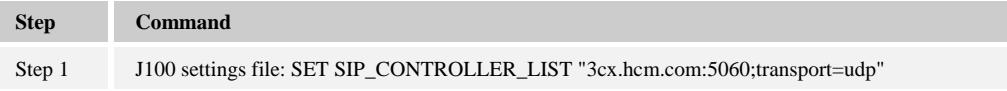

In 3CX server

Go to Extensions > "Edit extension xxxx" > Phone Provisioning > SIP Transport: UDP

### <span id="page-8-0"></span>1.2.2 Transfer

Attended transfer and blind transfer is supported in J100 Series IP Phones.

### <span id="page-8-1"></span>1.2.3 Call pickup

Go to Settings > PBX > General Options > Limit Call Pickup to calls received in their extension group:

**You can see that limit Call Pickup to calls received in their extension group is not selected** -> calls can only be answered among extensions that are part of the same extension group. The extension group has the options "Can see group members", "Can see group calls" and "Perform Operations (divert, transfer, pickup)" these are selected under the extension's "Rights" tabConference.

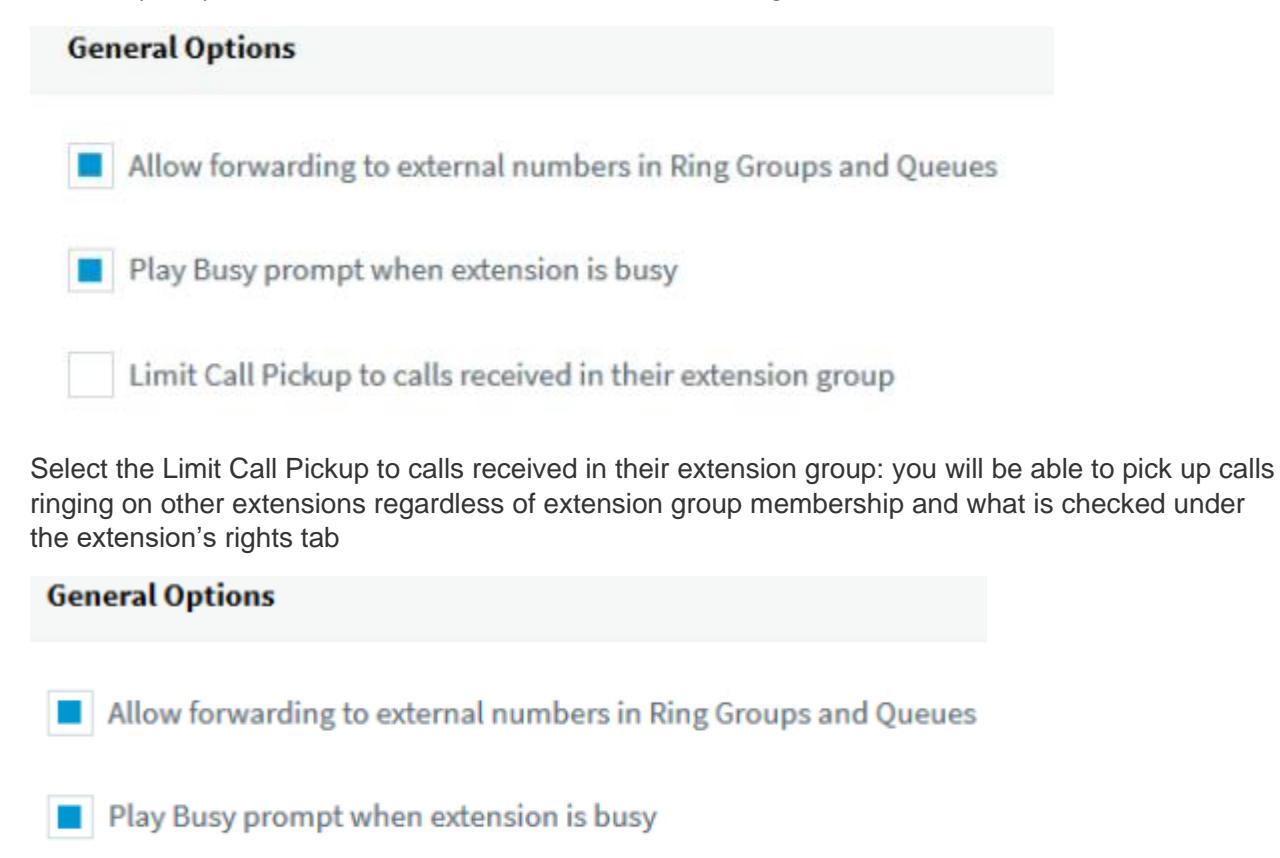

 $\blacksquare$  Limit Call Pickup to calls received in their extension group

Groups > Add => create new group

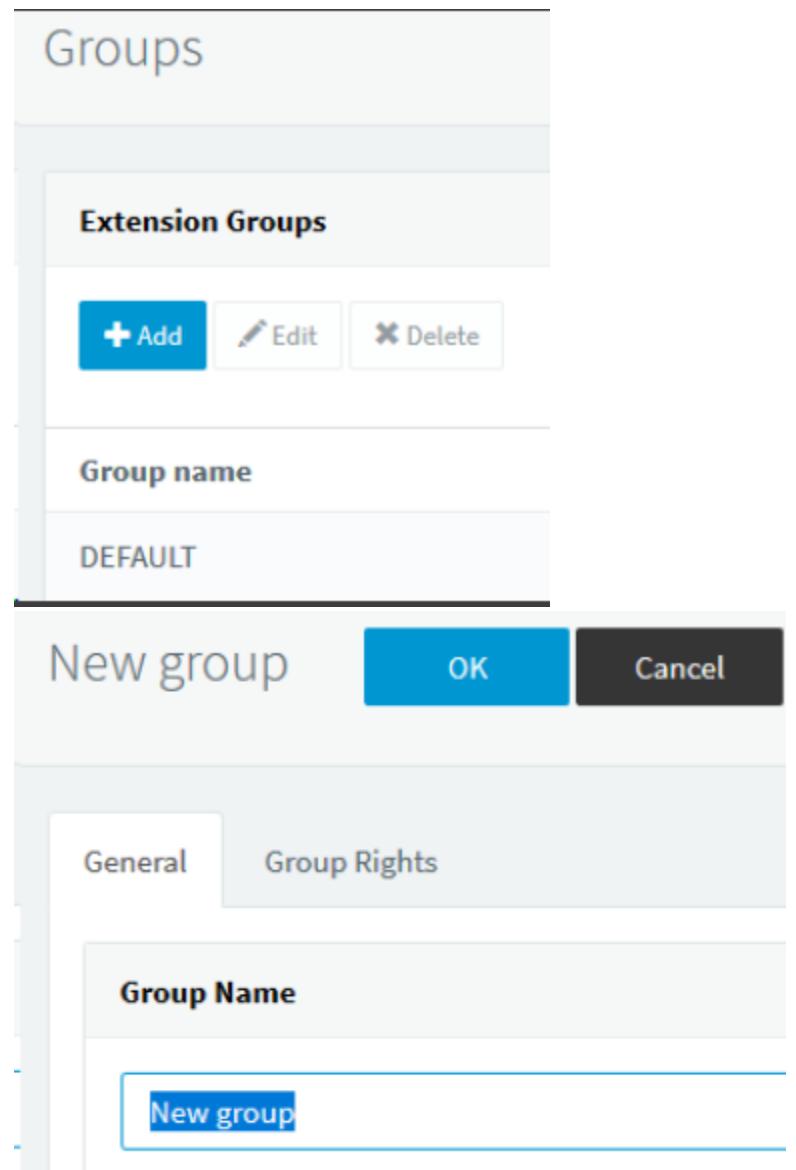

Groups > "edit group xxx" > Members > Add => add extensions to group

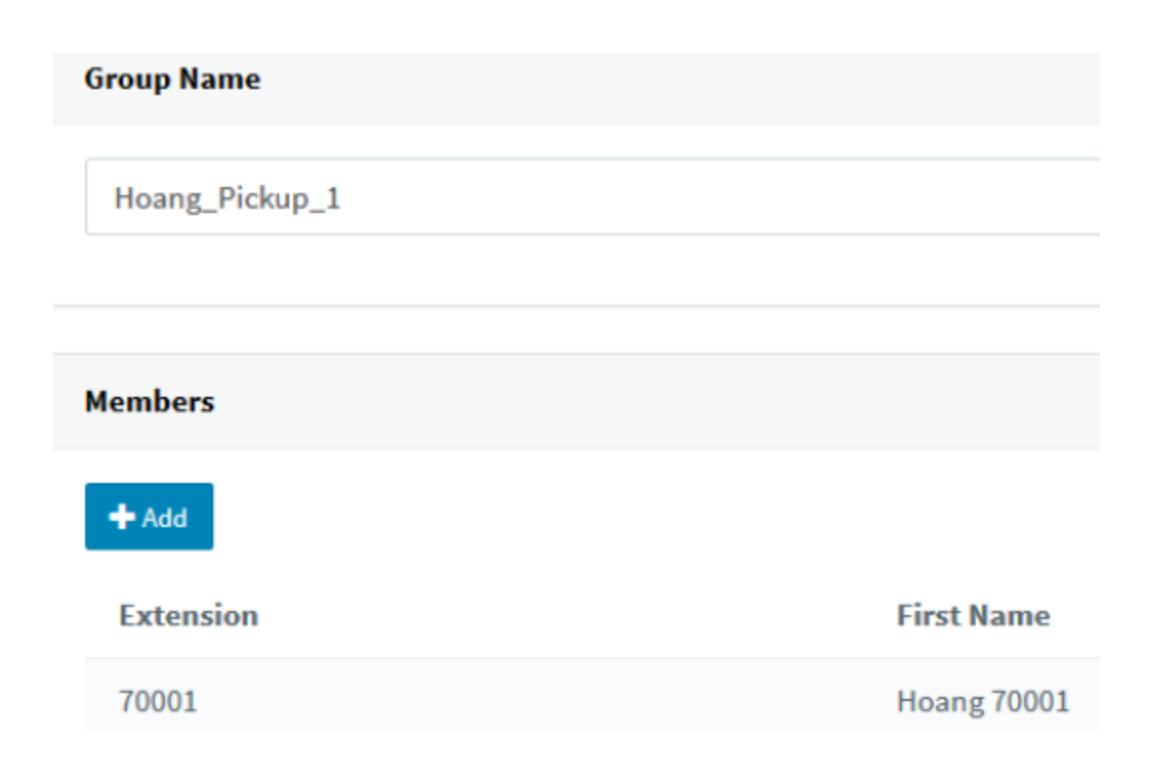

Extensions > "Edit extension xxxx" > Rights > check the box: Perform operations (divert, transfer, pickup) => allow permission to pick up for users

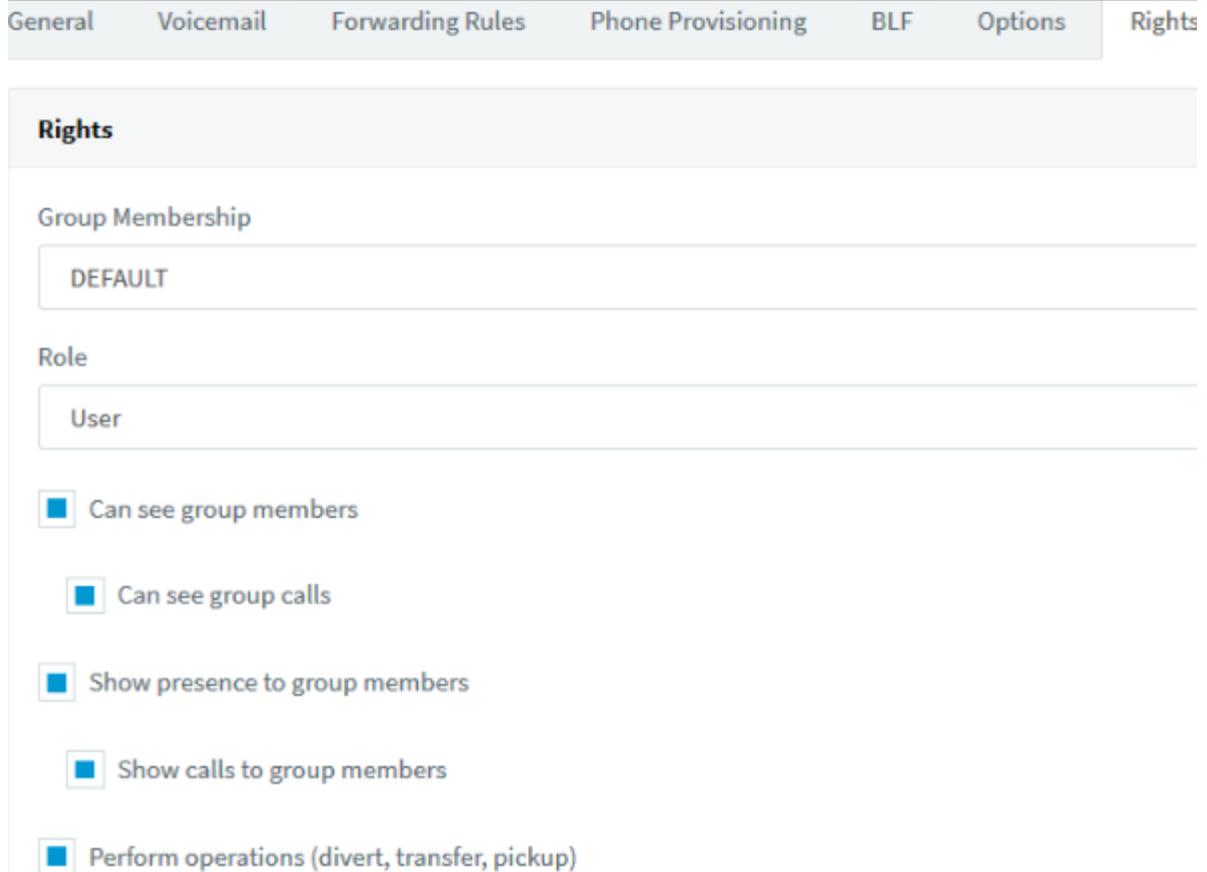

#### Settings > Parameters > "PICKUP": \*20\* => set pickup code

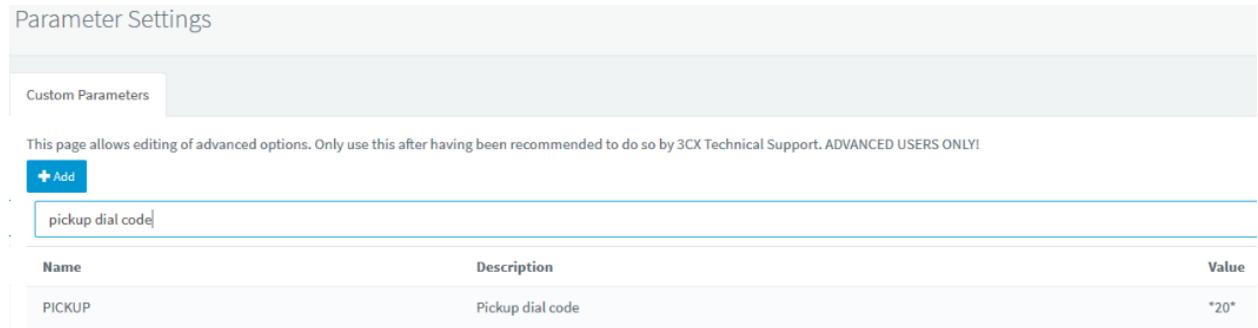

## <span id="page-11-0"></span>1.2.4 Call Forward

### Configure J100 Settings file

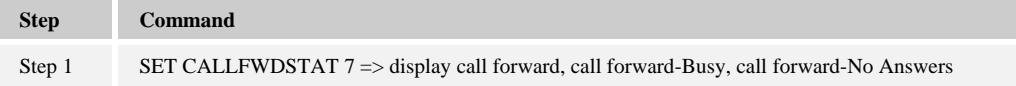

#### In 3CX server

Extensions > "Edit extension xxxx" > Forwarding Rules > Statuses: Available/Away/DND/Lunch/Business Trip => choose status you want to configure

Extensions > "Edit extension xxxx" > Forwarding Rules > Statuses: Available > If I do not answer calls within: 10 Seconds and If I am busy or my phone is unregistered, forward calls to:

- Forward to Voicemail
- Forward to extensions
- End call

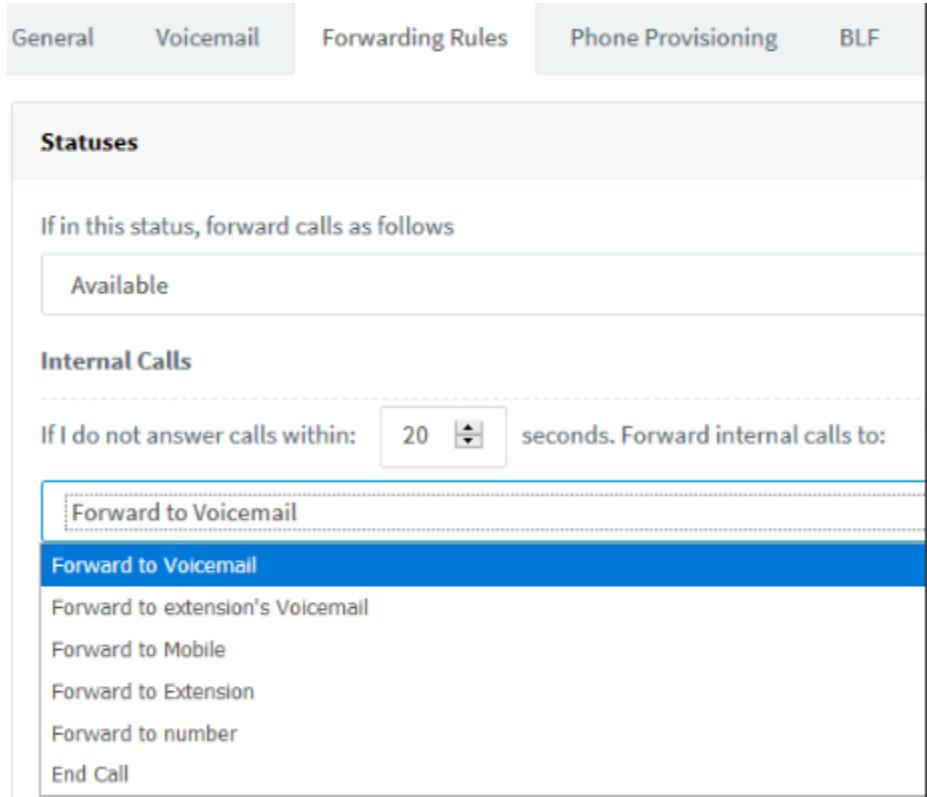

Extensions > "Edit extension xxxx" > Web Authentication > Enable Web client and Password - Username is extension number: "132456" => enable and set password for web client

#### **Web Authentication**

i You can view the presence of your colleagues, o

**Enable Web client I** 

Password - Username is extension number

.........

On web browser: open web client of 3CX<http://10.16.29.11/webclient/> and log in extension => choose status for extension

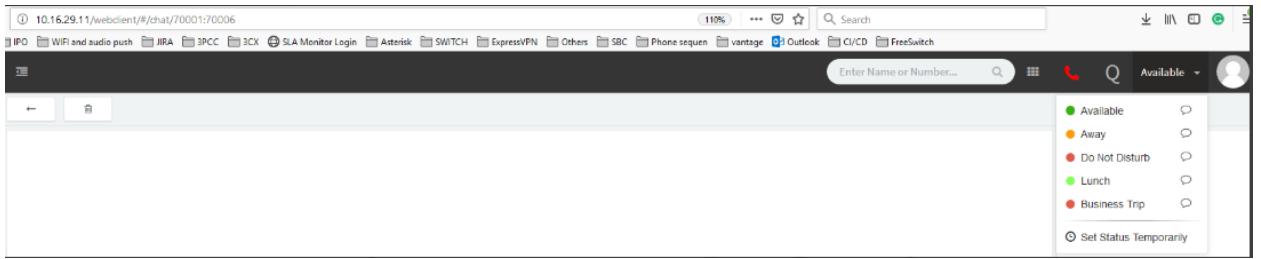

### <span id="page-13-0"></span>1.2.5 Conference

Configure J100 Settings files to default values.

Do not set "CONFERENCE\_FACTORY\_URI" on settings file

#### *Meet-me conference*

Settings > Conferencing > Audio > Conference Extension: 50000 and Require Conference PIN: 11111 => configure meet-me number and PIN

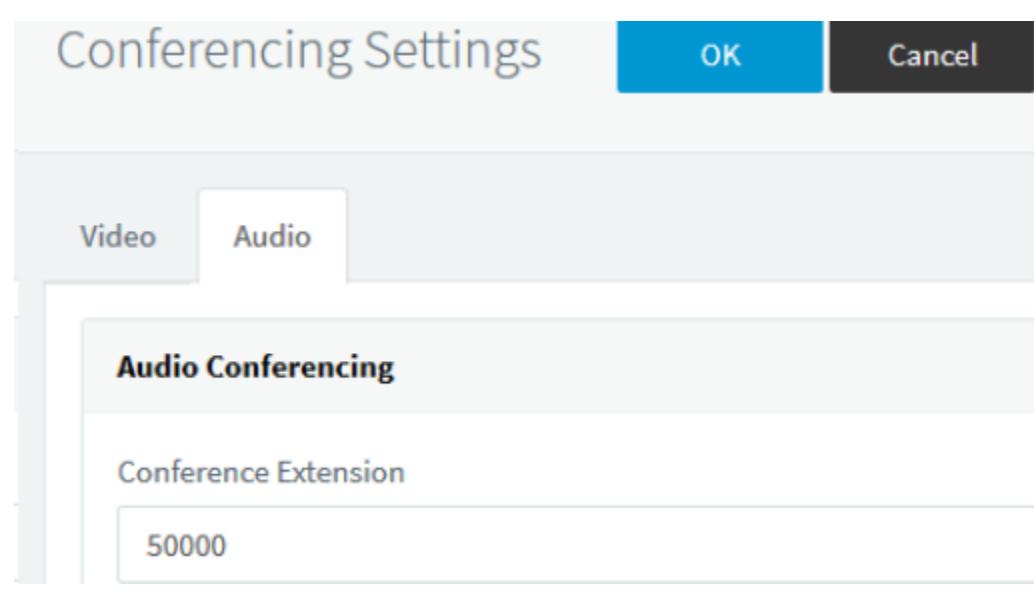

## <span id="page-14-0"></span>1.2.6 MWI

#### Configure J100 Settings file

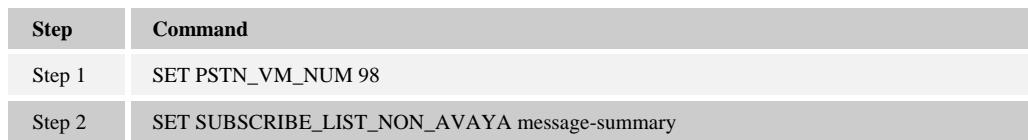

#### In 3CX server

Extensions > "Edit extension xxxx" > Voicemail > Enable Voicemail and PIN Number: 123456

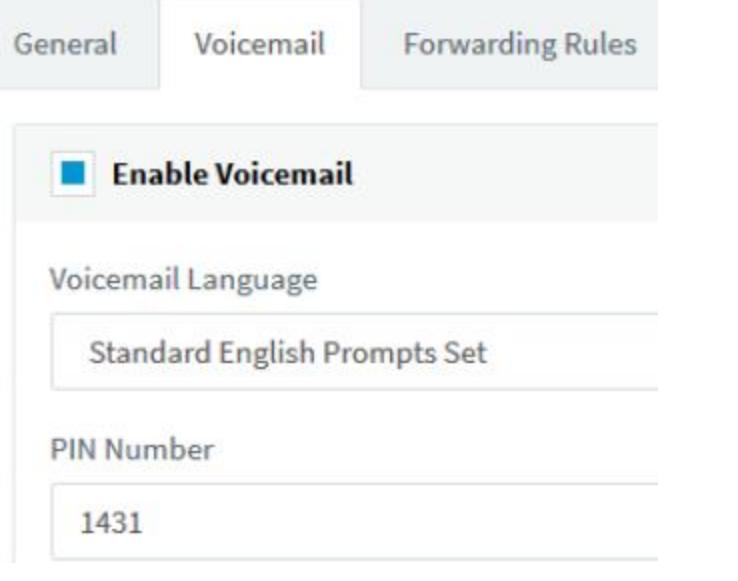

Extensions > "Edit extension xxxx" > Forwarding Rules > Statuses: Available > If a call is unanswered for 10 Seconds or the user's phone is unregistered, then calls can be forwarded to voicemail:

Forward to Voicemail

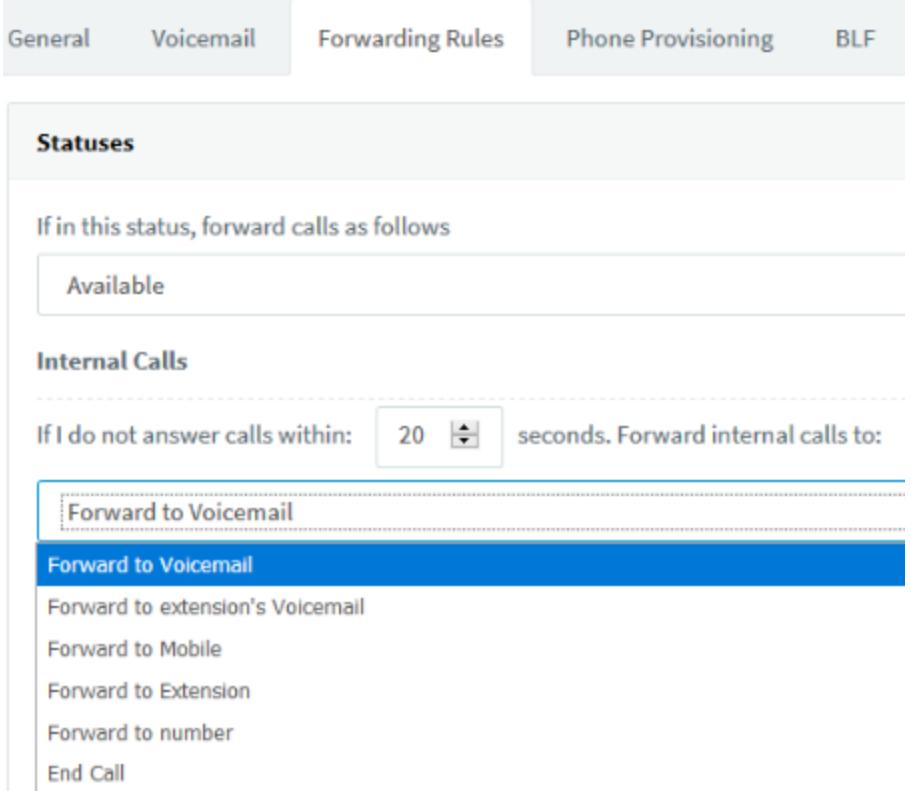

Settings > Voicemail Settings > Voicemail Menu Extension Number: 99999

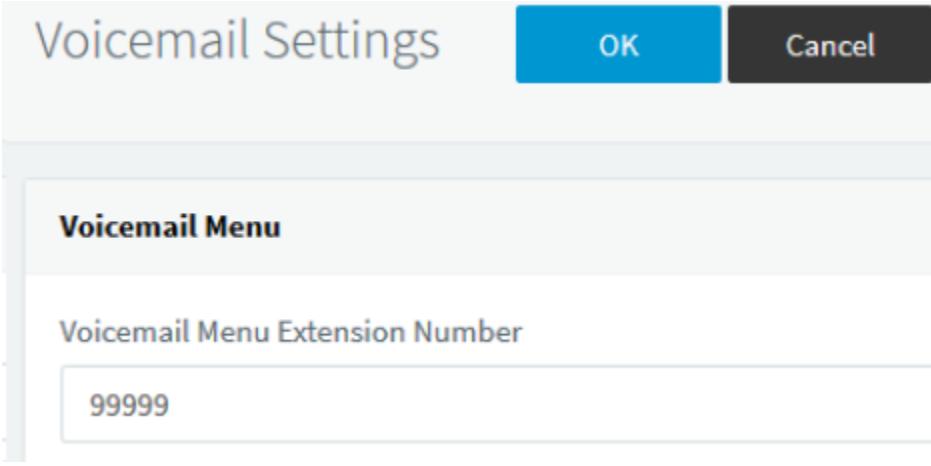

## <span id="page-16-0"></span>1.2.7 Emergency call

#### Configure J100 Settings file

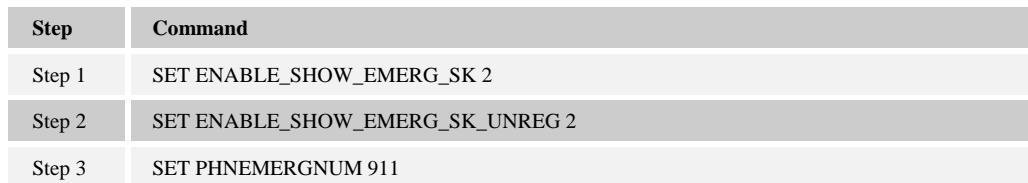

#### **NOTE:**

- Phone can't end the emergency call on 3CX system
- Phone can't make an emergency call by pressing "Emerg" Softkey when logging out

### 1.2.8 DND support

#### <span id="page-16-1"></span>Configure J100 Settings file

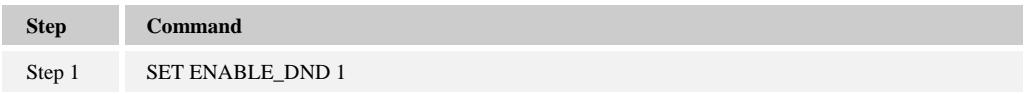

#### In 3CX server

Extensions > "Edit extension xxxx" > Forwarding Rules > Statuses: DND > If I am away forward internal calls to:

- Forward to Voicemail
- Forward to extensions
- End call

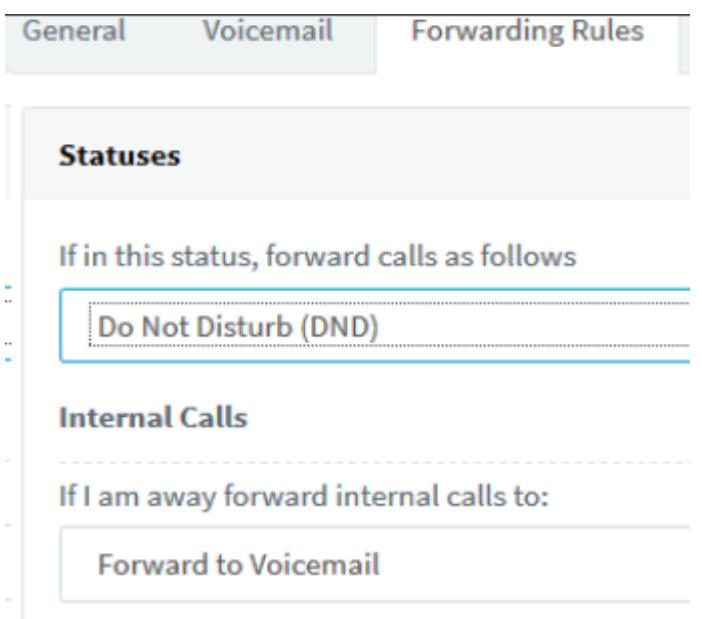

Extensions > "Edit extension xxxx" > Web Authentication > Enable Web client and Password - Username is extension number: "132456" => enable and set password for web client

#### **Web Authentication**

i You can view the presence of your colleagues, d

Enable Web client a.

Password - Username is extension number

..........

On web browser: open web client of 3CX<http://10.16.29.11/webclient/> and log in extension => choose status "DND" for extension

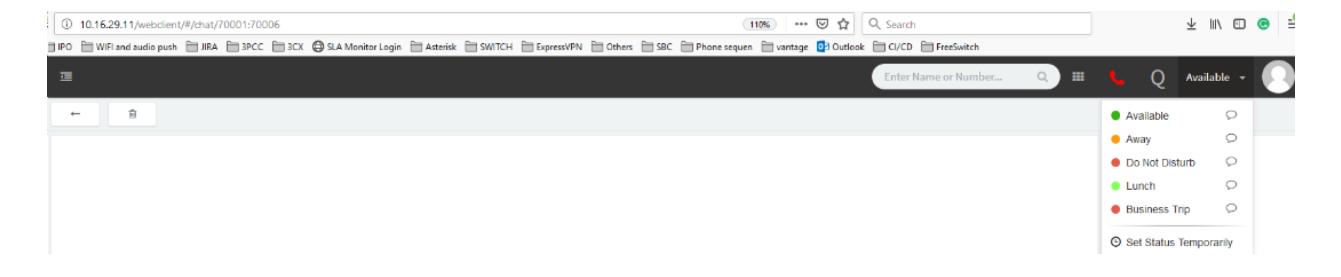

### <span id="page-18-0"></span>1.2.9 SRTP call support

Extensions > "Edit extension xxxx" > Phone Provisioning > SIP Transport: TLS

Extensions > "Edit extension xxxx" > Phone Provisioning > RTP Mode:

- **Allow Secure** => This will allow Secure RTP and Non-Secure RTP
- **Only Secure =>** This will ONLY allow Secure RTP Connections

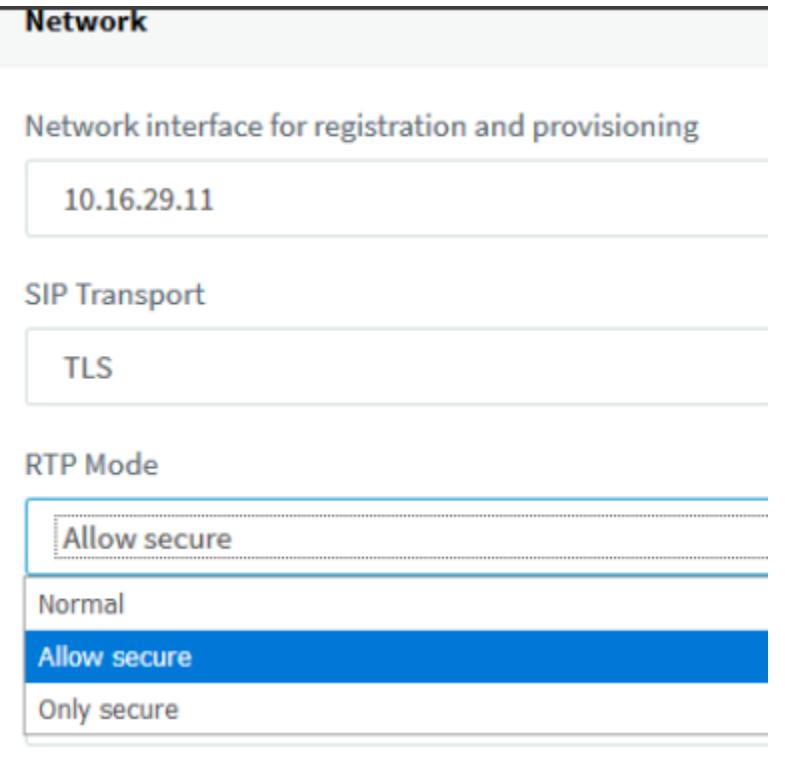

#### **NOTE:**

3CX doesn't support crypto 3-8, 9-11 (only support crypto 1 and 2)

- Configuration:
	- No RTP encryption is needed Set "Normal" on the PBX and disable it on the phone
	- RTP encryption is needed Set "Only Secure" on the PBX and Mandatory (Compulsory) on the phone
	- The option "Allow Secure" that we have on the PBX, is used only for the 3CX clients.
- 3CX does NOT support negotiation for SRTP/RTP with hard phones. For a J100 phone, users must pick either forced RTP or forced SRTP (set media encryption 9 for RTP, media encryption 1 or media encryption 2 for SRTP)

## <span id="page-19-0"></span>1.2.10 Call park and unpark

Settings > Parameters > PARK: \*0, UNPARK: \*1 => set dial codes for park and unpark

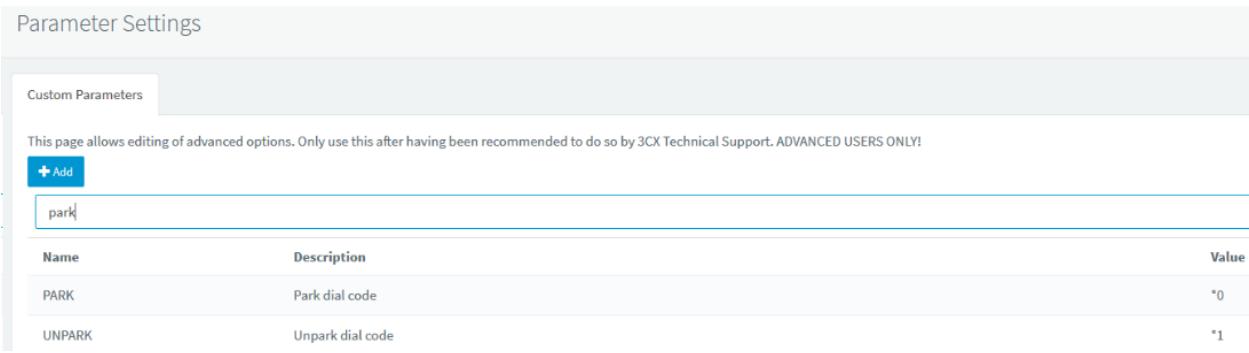

Settings > Call Parking > Automatically unpark forgotten calls

- Transfer to the user that originally parked the call
- Extension
- Send call to Voice mail of extension

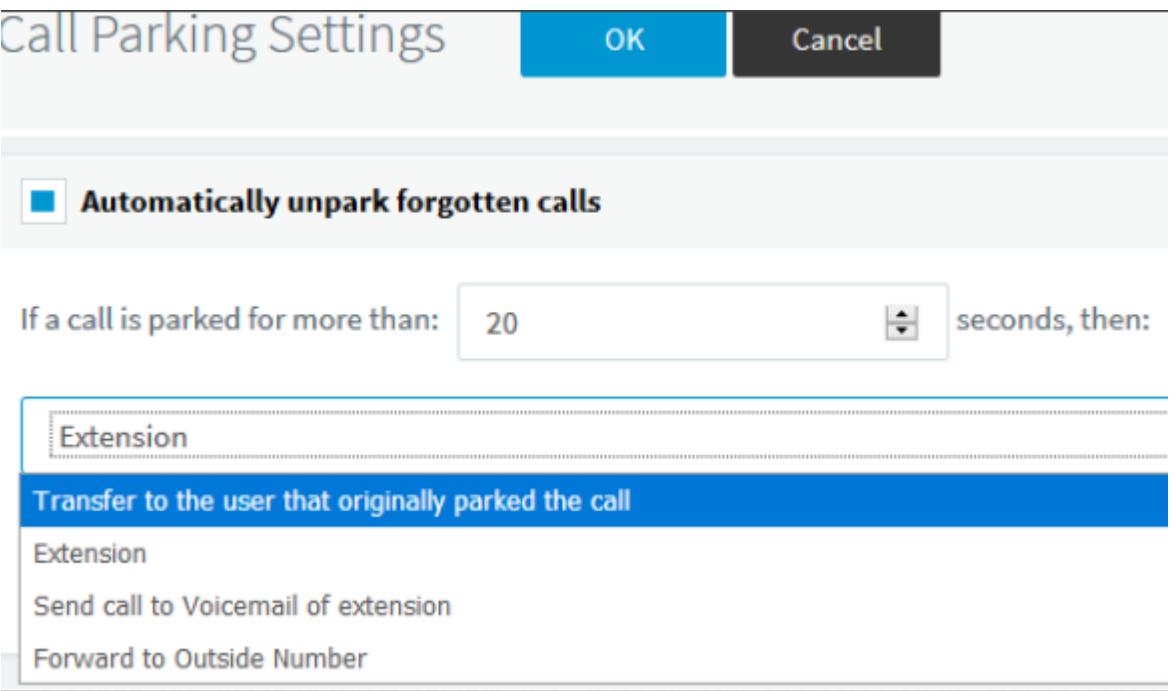

#### **NOTE:**

Phone doesn't hear music on hold after retrieving the parked call if the waiting phone is holding the call. Please refer to the below scenario for more details:

- 1. Phone A calls phone B. Phone B answers the call => A and B are in an active call
- 2. Phone A parks the call to orbit 1 by making a blind transfer to  $*01 =$  Phone A parks the call successfully. Phone B hears parking music
- 3. Phone B holds the call => Phone B holds the call successfully
- 4. Phone C retrieves the parked call by dialing \*11=> Phone C retrieves the parked call successfully but doesn't hear music on hold

#### **Users Impact**:

- 1. During the waiting, the far-end user retrieves the parked call, the waiting user may have an important incoming call. he will answer the second call and the parked call will be held successfully
- 2. After retrieving the parked call, the far-end user will think that there is a trouble with speech path because he doesn't know the waiting user is holding the call. They will end the call before the waiting user resumes the call

#### <span id="page-20-0"></span>1.2.11 Automatic redial/callback

Settings > PBX > Transfer Back on Busy > enter dial code and timeout

## **Transfer Back on Busy** Automatically transfers call back to the person that transferred the call initially if the destination is busy (works blind transfers only) DialCode (Example \*3\*) to use for these blind transfers  $*3*$

Timeout that caller must wait for answer before being transferred back

#### $\overline{2}$

### <span id="page-20-1"></span>1.2.12 Anonymous calling support

Settings > Blacklisted Numbers > Add > Incoming caller ID to be blocked: \*anonymous => reject anonymous call

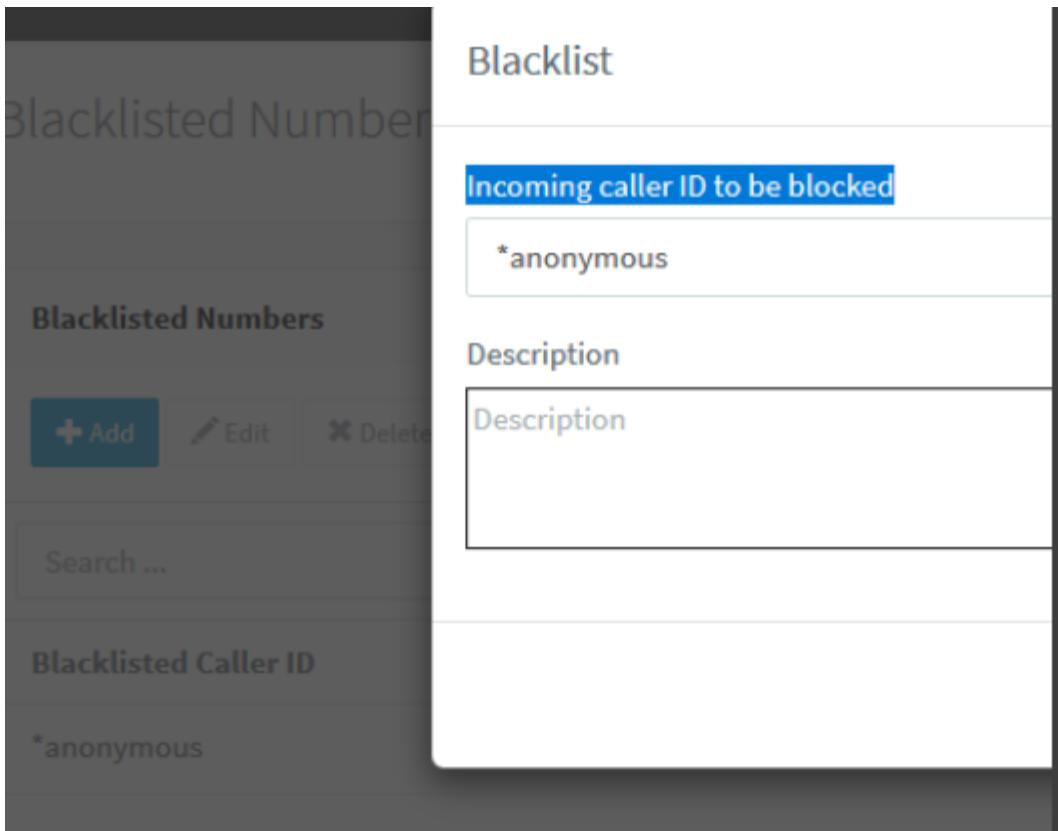

## <span id="page-21-0"></span>1.2.13 DTMF support

Extensions > "Edit extension xxx" > Phone Provisioning > DTMF Mode:

- RFC2833: out-of-band (using RFC 2833 procedures)
- In-Band
- SIP INFO (is not supported by phone J100)

#### **Network**

Network interface for registration and provisioning

10.16.29.11

**SIP Transport** 

**TLS** 

**RTP Mode** 

Normal

**DTMF Mode** 

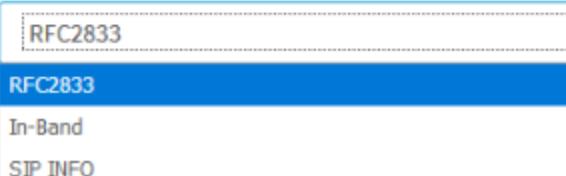

#### NOTE:

- For RTP call: DTMF In-Band doesn't work with codecs G722, OPUS (works with G711A, G711U, G729)
- For SRTP call: DTMF In-Band doesn't work with all codecs

## <span id="page-22-0"></span>1.2.14 Busy Lamp Field Configuration

Avaya J129 currently does not support this feature. Please see *"Installing and Administering Avaya J100 series IP Phone in third-party call control setup"* for more information on the Busy Lamp Field Configuration.

#### <span id="page-22-1"></span>1.2.15 Feature Key Synchronization Configuration

Avaya J129 currently does not support this feature.

#### <span id="page-22-2"></span>1.2.16 Emergency Call Configuration

Avaya J129 currently does not support this feature.

### <span id="page-22-3"></span>1.2.17 User Service Configuration

Avaya J129 currently does not support this feature.

#### <span id="page-22-4"></span>1.2.18 Directory Configuration

Avaya J129 currently does not support this feature.

## <span id="page-23-0"></span>1.2.19 Call Logs Configuration

Avaya J129 currently does not support this feature.

## <span id="page-23-1"></span>1.2.20 Visual Voice Mail Configuration

Avaya J129 currently does not support this feature.